Od dawna chciałem zautomatyzować proces doboru rezonatorów do filtrów kwarcowych. I wtedy natknąłem się na niedrogi, stary kwarc karbolitowy firmy RSIU. Zakasałem więc rękawy i w dwa wieczory przygotowałem aktualizację oprogramowania dla mojego analizatora.

Jak pokazałem w [1], filtr kwarcowy QER można dość łatwo wykonać z chińskich rezonatorów pobranych z tej samej partii, bez jakiejkolwiek selekcji parametrów. Przy starym kwarcu z czasów PRL-u, różnych partiach i latach produkcji, a tym bardziej przy kwarcach karbolitowych z RSIU, ten "sztuczek" się nie sprawdza. Powodem jest znaczny rozrzut charakterystyk oraz obecność rezonansów pasożytniczych zlokalizowanych w przedziale rezonansowym lub bardzo blisko niego [2]. Na przykład tutaj jest pasmo przenoszenia trzech kwarców karbolitowych przy 8,320 MHz.

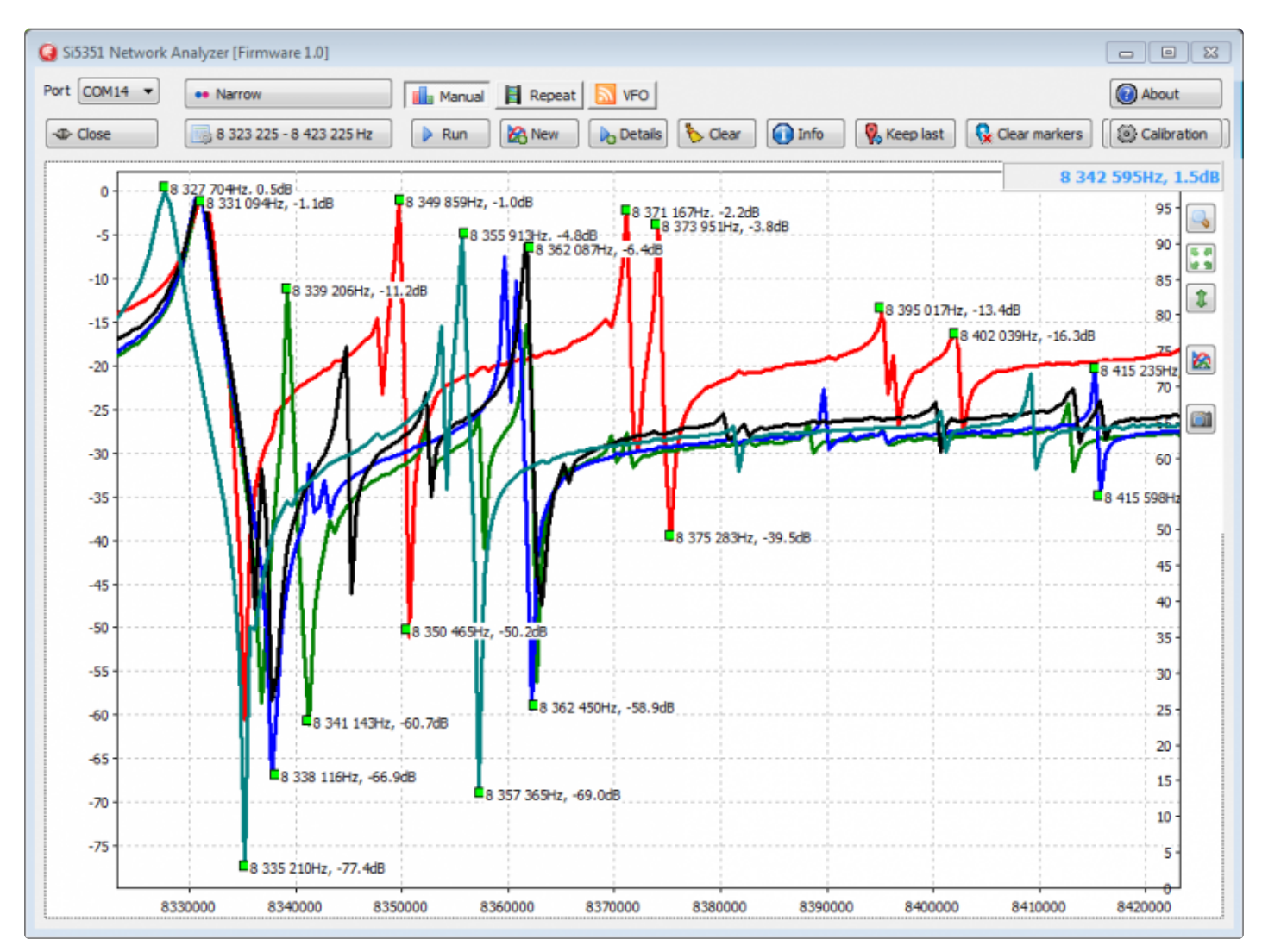

Z takich rezonatorów nie da się zbudować filtra kwarcowego bez doboru parametrów. Klasyczna literatura dotycząca konstrukcji filtrów zaleca wybór kwarcu na podstawie bliskości częstotliwości rezonansowych szeregowych/równoległych. Do pomiaru parametrów kwarcu zaleca się zmontowanie prostego obwodu generatora. Niestety wszystkie te zalecenia nie sprawdzą się w przypadku rezonatorów z dużą liczbą rezonansów pasożytniczych.

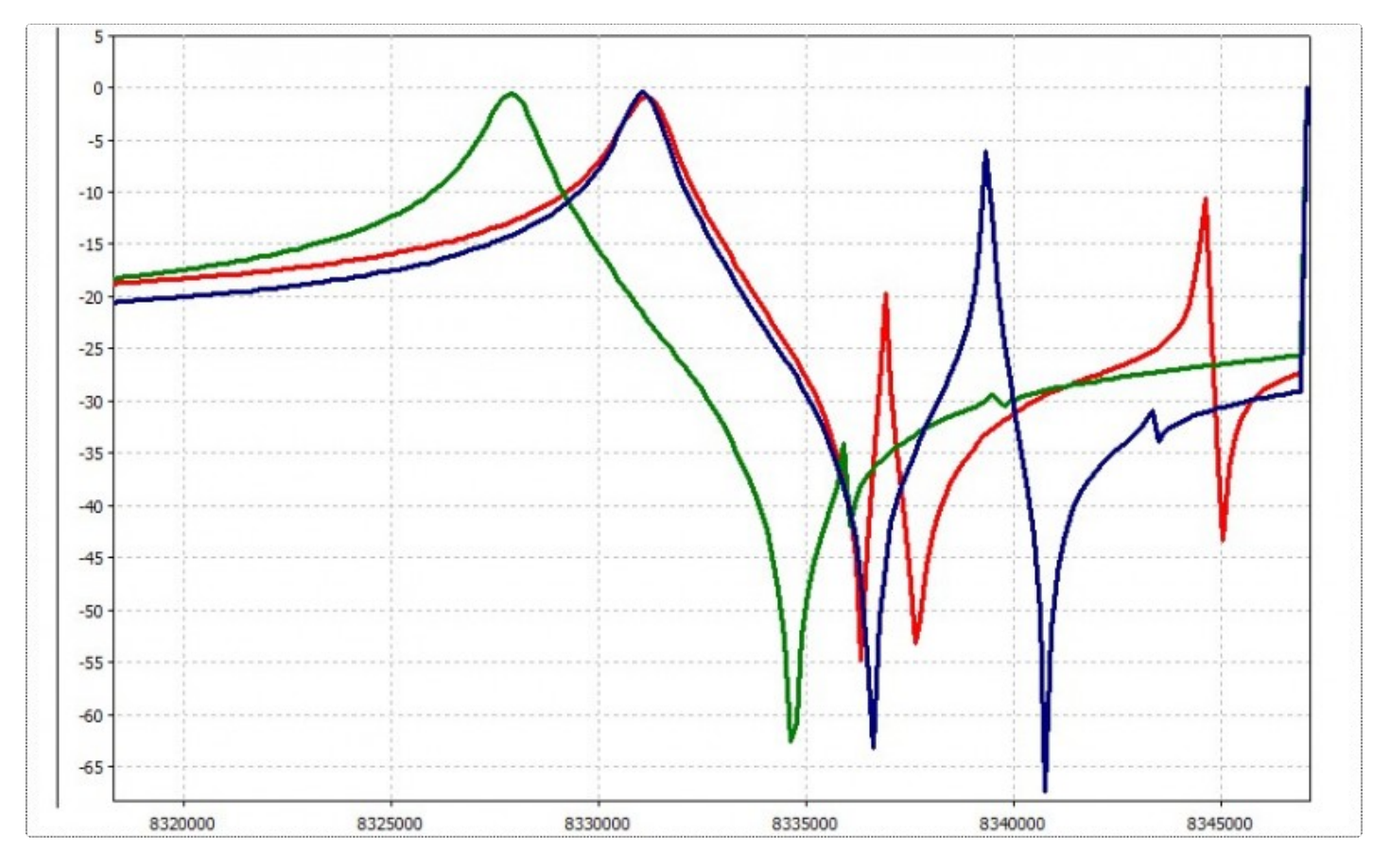

Nie wiadomo, z jaką częstotliwością będzie generował generator pomiarowy i jakie parametry uzyskamy w rezultacie dla kwarcu "czerwonego" i "niebieskiego". Oznacza to, że proste metody nie będą tutaj działać. Ale jeśli mamy analizator sieci [3,4,5], to całkiem logiczne jest użycie go w celu doboru rezonatorów kwarcowych o podobnych parametrach.

W tym celu program został zmodyfikowany. Kolejność czynności jest następująca:

- 1. Podłącz kwarc pomiędzy wyjście i wejście o niskiej impedancji
- 2. Wybierz zakres, aby zobaczyć odstęp rezonansowy kwarcu
- 3. Otwórz okno pomiaru parametrów rezonatorów (Informacje- >Przycisk Zmierz kryształ)

4. Podłącz rezonatory jeden po drugim i dla każdego naciśnij przycisk "Zmierz". Spowoduje to dodanie wierszy do tabeli

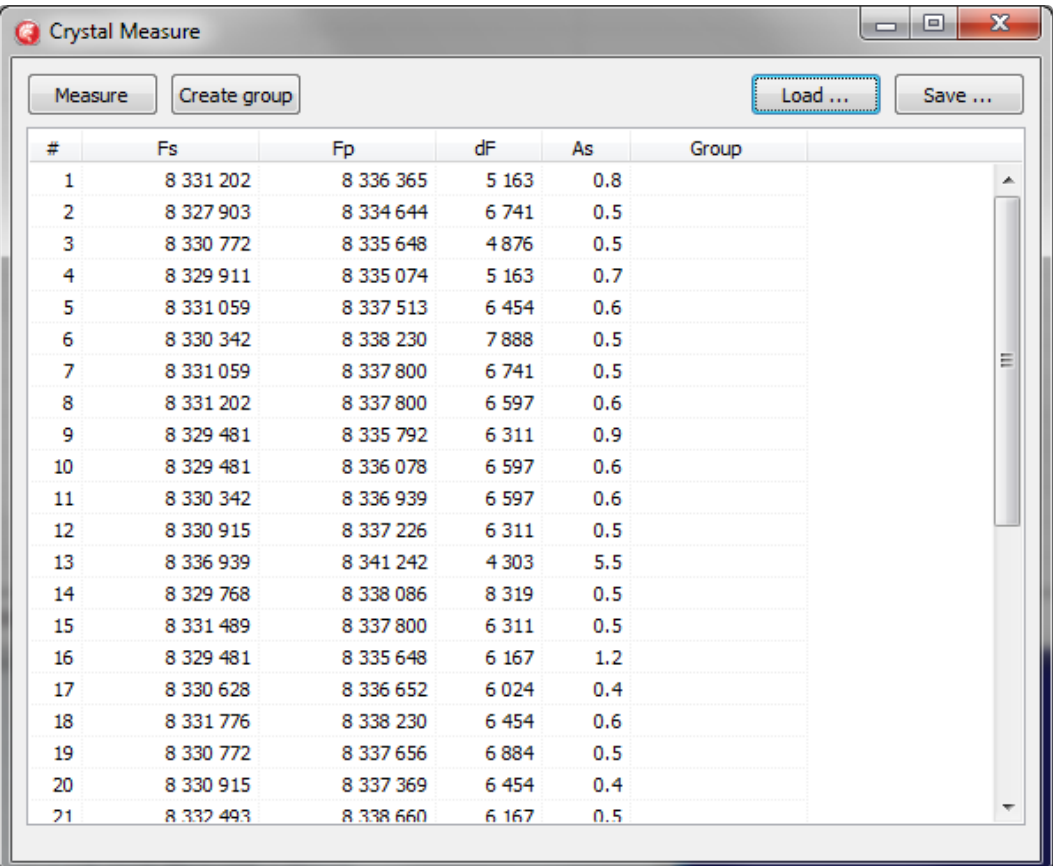

[21.04.2018 o 23-44-16.png \(34,58 KiB\) Wyświetlono 17121 razy](https://translate.google.com/website?sl=auto&tl=pl&hl=pl&client=webapp&u=http://www.ur5ffr.com/download/file.php?id%3D725%26sid%3D3c61ae089392bcb0d5d49c5026aac0f7)

Wyniki pomiarów zapisujemy na dysku (przycisk "Zapisz"). W przyszłości będzie można z nimi pracować bez wykonywania powtarzających się pomiarów (nie trzeba nawet podłączać analizatora do komputera). Tabela wskazuje częstotliwości rezonansów szeregowych/równoległych, odstęp rezonansowy i tłumienie przy częstotliwości rezonansu szeregowego.

Aby wybrać rezonatory według parametrów należy utworzyć grupę (przycisk "Utwórz grupę")

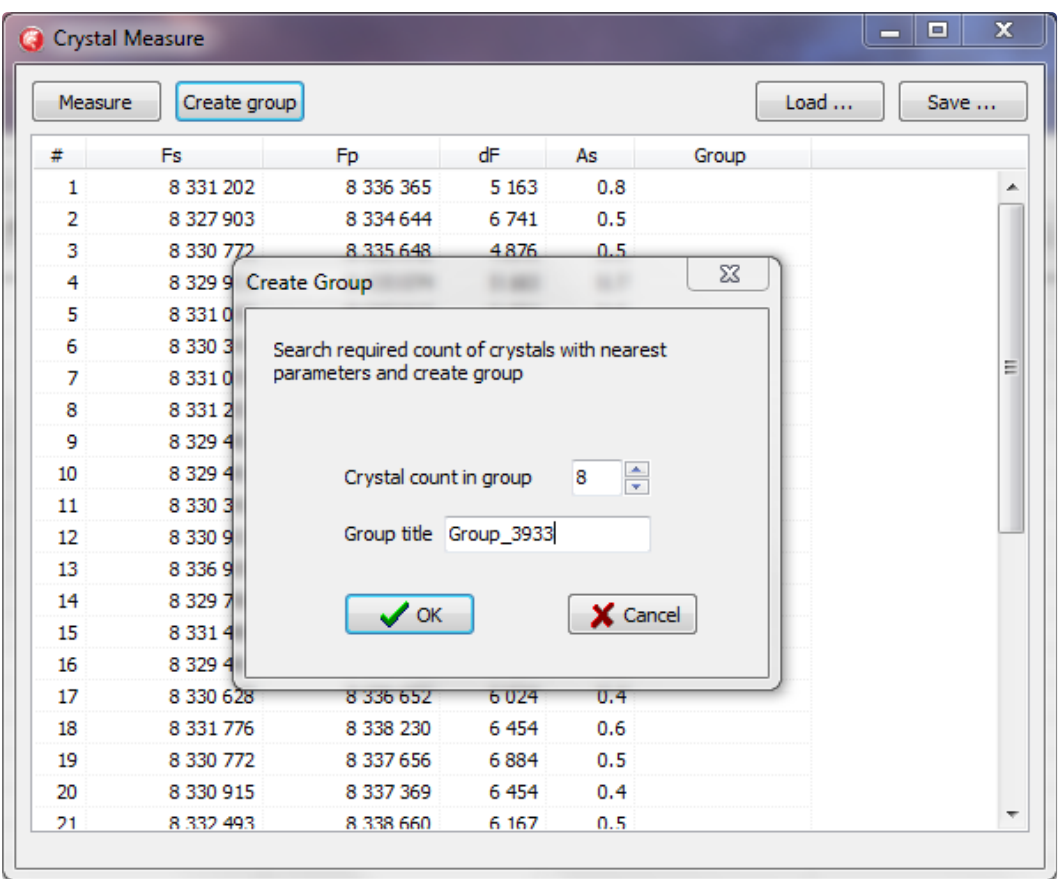

[21.04.2018 o 23-50-12.png \(57,08 KiB\) Wyświetlono 17121 razy](https://translate.google.com/website?sl=auto&tl=pl&hl=pl&client=webapp&u=http://www.ur5ffr.com/download/file.php?id%3D726%26sid%3D3c61ae089392bcb0d5d49c5026aac0f7)

Podajemy liczbę rezonatorów w grupie i nazwę grupy. Program będzie starał się wybrać z listy rezonatory, które nie mieszczą się w innych grupach, w oparciu o zasadę najmniejszej odchyłki odpowiedzi częstotliwościowej.

| Measure | Create group  |               |         |     |            | Load<br>Save |
|---------|---------------|---------------|---------|-----|------------|--------------|
| #       | Fs            | Fp            | dF      | As  | Group      |              |
| 4       | 8 3 29 9 11   | 8 335 074     | 5 1 6 3 | 0.7 |            |              |
| 5       | 8 3 3 1 0 5 9 | 8 3 3 7 5 1 3 | 6 4 5 4 | 0.6 | Group 3029 |              |
| 6       | 8 3 3 3 4 2   | 8 338 230     | 7888    | 0.5 |            |              |
| 7       | 8 3 3 1 0 5 9 | 8 337 800     | 6741    | 0.5 | Group 3029 |              |
| 8       | 8 3 3 1 2 0 2 | 8 337 800     | 6 5 9 7 | 0.6 | Group 3029 |              |
| 9       | 8 3 29 4 8 1  | 8 3 3 7 9 2   | 6 3 1 1 | 0.9 |            |              |
| 10      | 8 3 29 4 8 1  | 8 3 3 0 7 8   | 6 5 9 7 | 0.6 |            |              |
| 11      | 8 3 3 3 4 2   | 8 336 939     | 6 5 9 7 | 0.6 |            |              |
| 12      | 8 3 3 9 1 5   | 8 3 3 7 2 2 6 | 6 3 1 1 | 0.5 | Group 3029 |              |
| 13      | 8 3 3 9 9 3 9 | 8 341 242     | 4 3 0 3 | 5.5 |            |              |
| 14      | 8 329 768     | 8 3 3 0 8 6   | 8 3 1 9 | 0.5 |            |              |
| 15      | 8 3 3 1 4 8 9 | 8 337 800     | 6 3 1 1 | 0.5 |            |              |
| 16      | 8 3 29 4 8 1  | 8 3 3 5 6 4 8 | 6 1 6 7 | 1.2 |            |              |
| 17      | 8 330 628     | 8 3 3 6 5 2   | 6024    | 0.4 |            |              |
| 18      | 8 3 3 1 7 7 6 | 8 3 3 2 2 3 0 | 6 4 5 4 | 0.6 |            |              |
| 19      | 8 330 772     | 8 3 3 7 6 5 6 | 6884    | 0.5 | Group 3029 |              |
| 20      | 8 3 3 9 1 5   | 8 3 3 7 3 6 9 | 6 4 5 4 | 0.4 | Group 3029 |              |
| 21      | 8 3 3 2 4 9 3 | 8 3 3 6 6 6 0 | 6 1 6 7 | 0.5 |            |              |
| 22      | 8 3 3 1 2 0 2 | 8 3 3 7 0 8 2 | 5880    | 0.5 | Group 3029 |              |
| 23      | 8 327 760     | 8 3 3 4 5 0 1 | 6 741   | 0.5 |            |              |

[21.04.2018 o 23-52-58.png \(40,63 KiB\) Wyświetlono 17121 razy](https://translate.google.com/website?sl=auto&tl=pl&hl=pl&client=webapp&u=http://www.ur5ffr.com/download/file.php?id%3D727%26sid%3D3c61ae089392bcb0d5d49c5026aac0f7)

Kliknięcie tabeli prawym przyciskiem myszy umożliwia wyświetlenie wykresów odpowiedzi częstotliwościowej rezonatorów z wybranej grupy i wykonanie innych operacji.

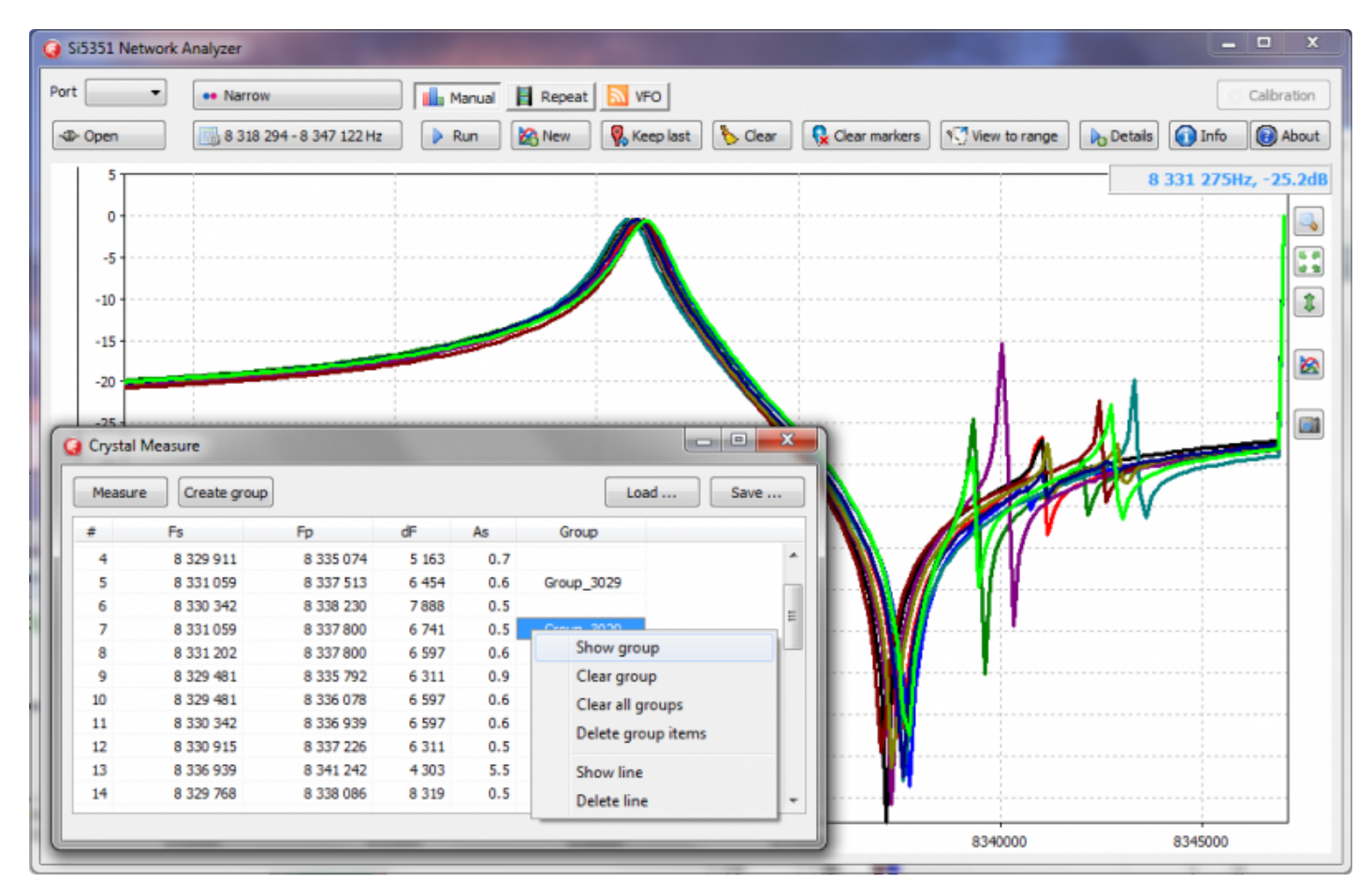

Po różnych operacjach możesz zapisać to do pliku. W tym przypadku zapisywane są również nazwy grup. Wybierając rezonatory według parametrów, dokonuje się pełnego porównania ich charakterystyki częstotliwościowej, a nie tylko częstotliwości rezonansów szeregowych/równoległych. Pozwala to na odrzucenie rezonatorów o dużych rezonansach

## pasożytniczych.

Na przykład ze skrzynki zawierającej 40 rezonatorów o częstotliwości 8,320 MHz wybrano grupę 8 kwarców tylko biorąc pod uwagę częstotliwości rezonansowe:

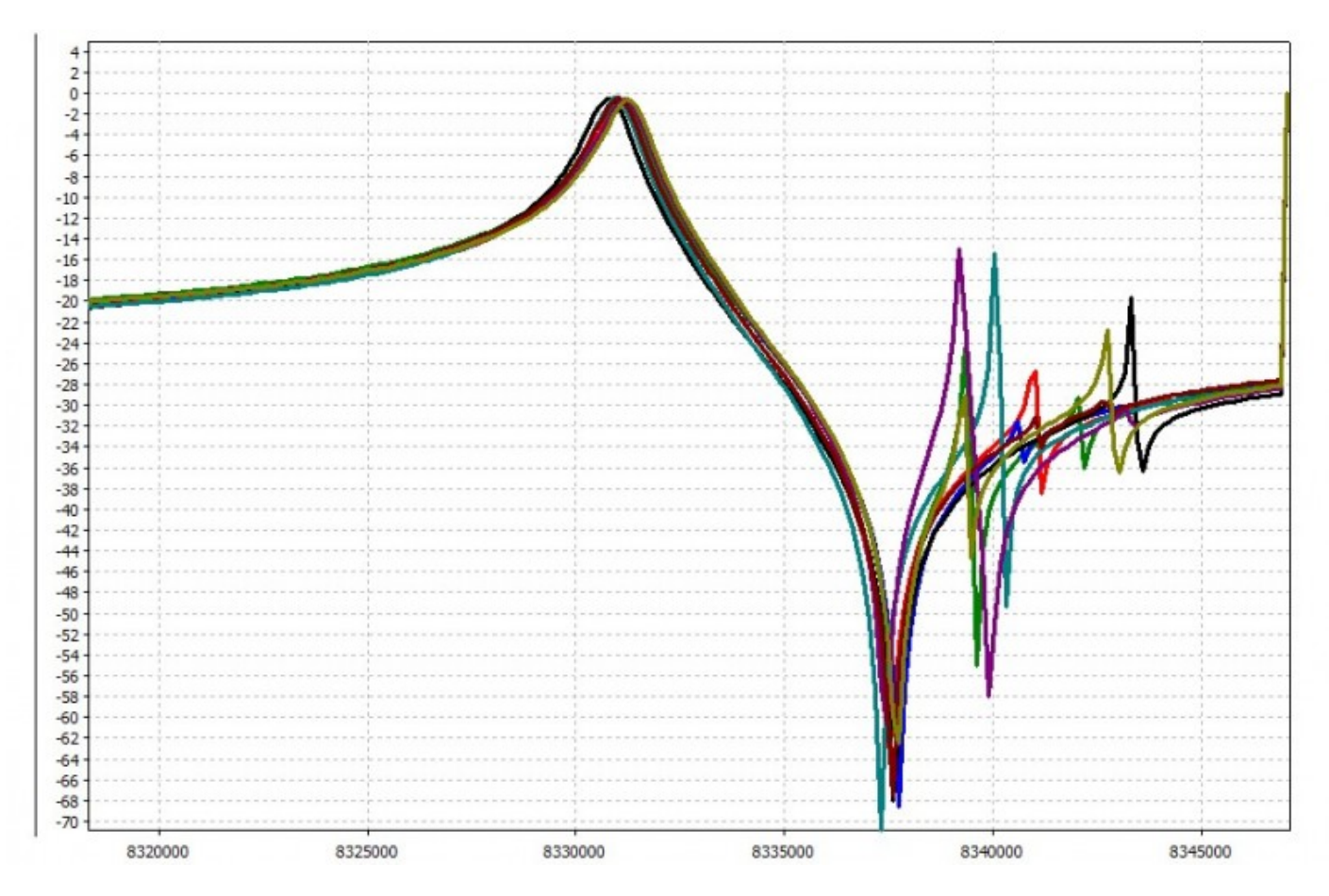

I podobnie, na podstawie pełnego porównania odpowiedzi częstotliwościowej wybrano grupę:

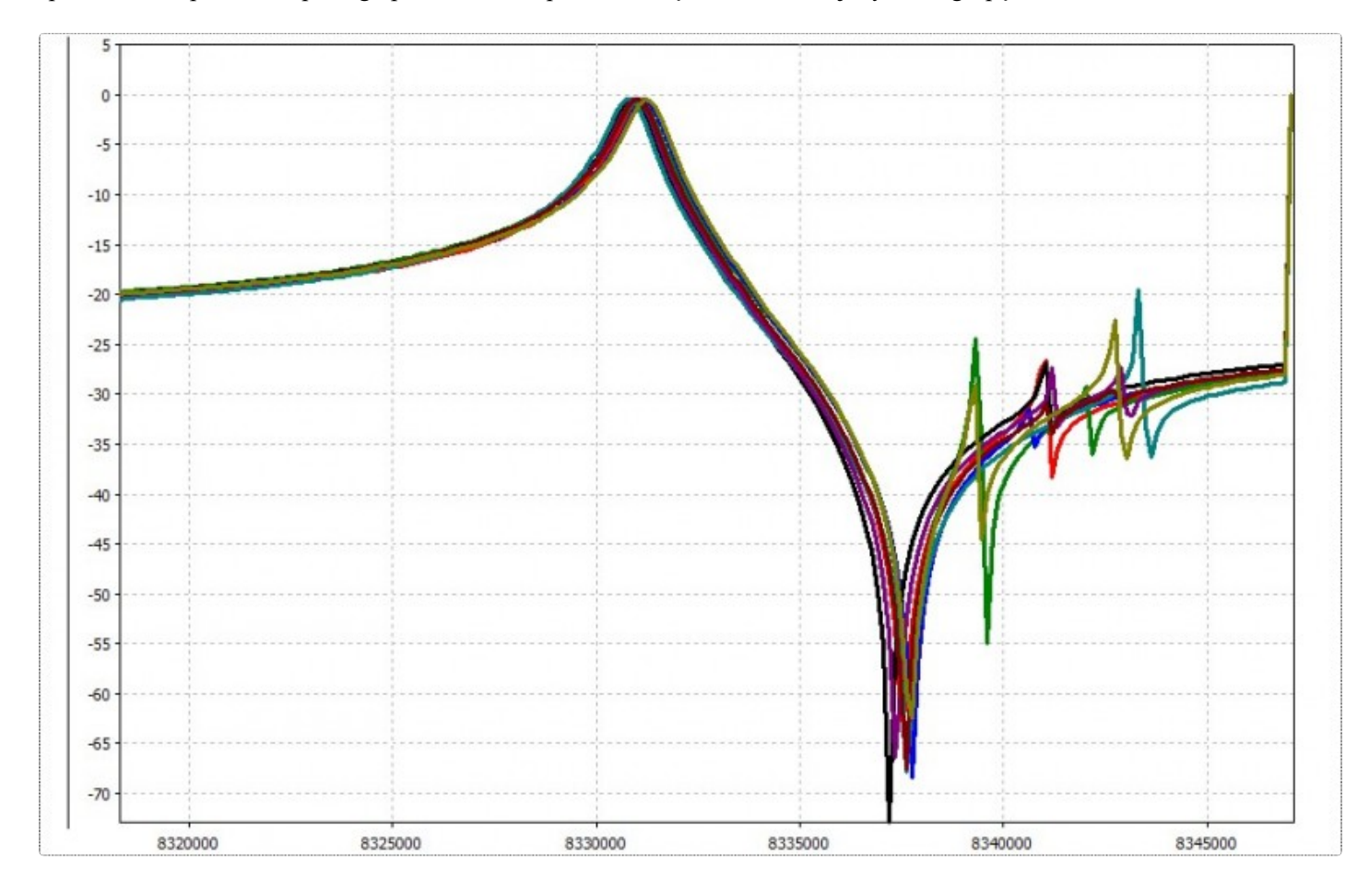

Można zauważyć, że w drugim przypadku odrzucono część rezonatorów o wysokim poziomie rezonansów bocznych.

Po utworzeniu pierwszej grupy 8 rezonatorów uformowano kolejno grupy pozostałych kwarców:

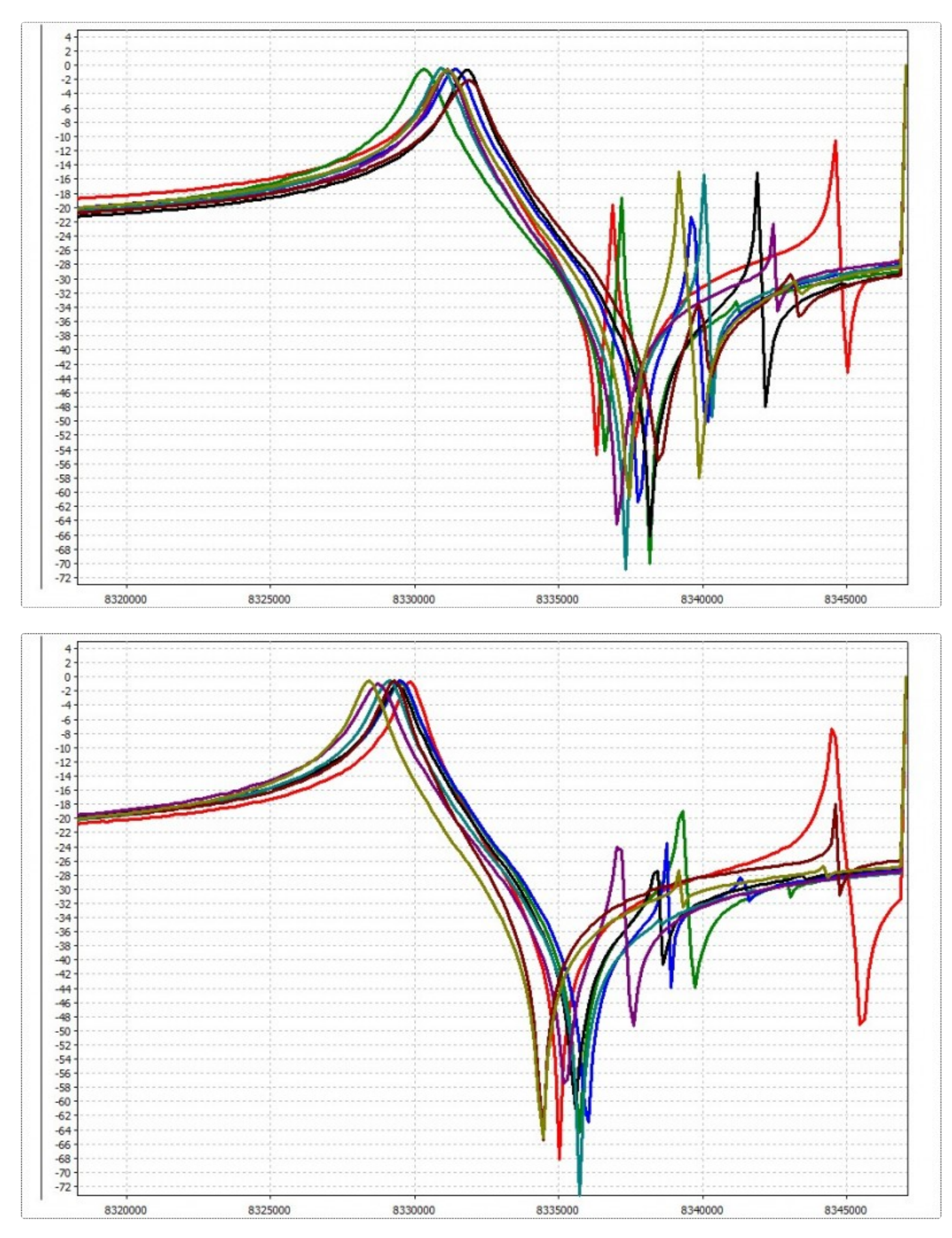

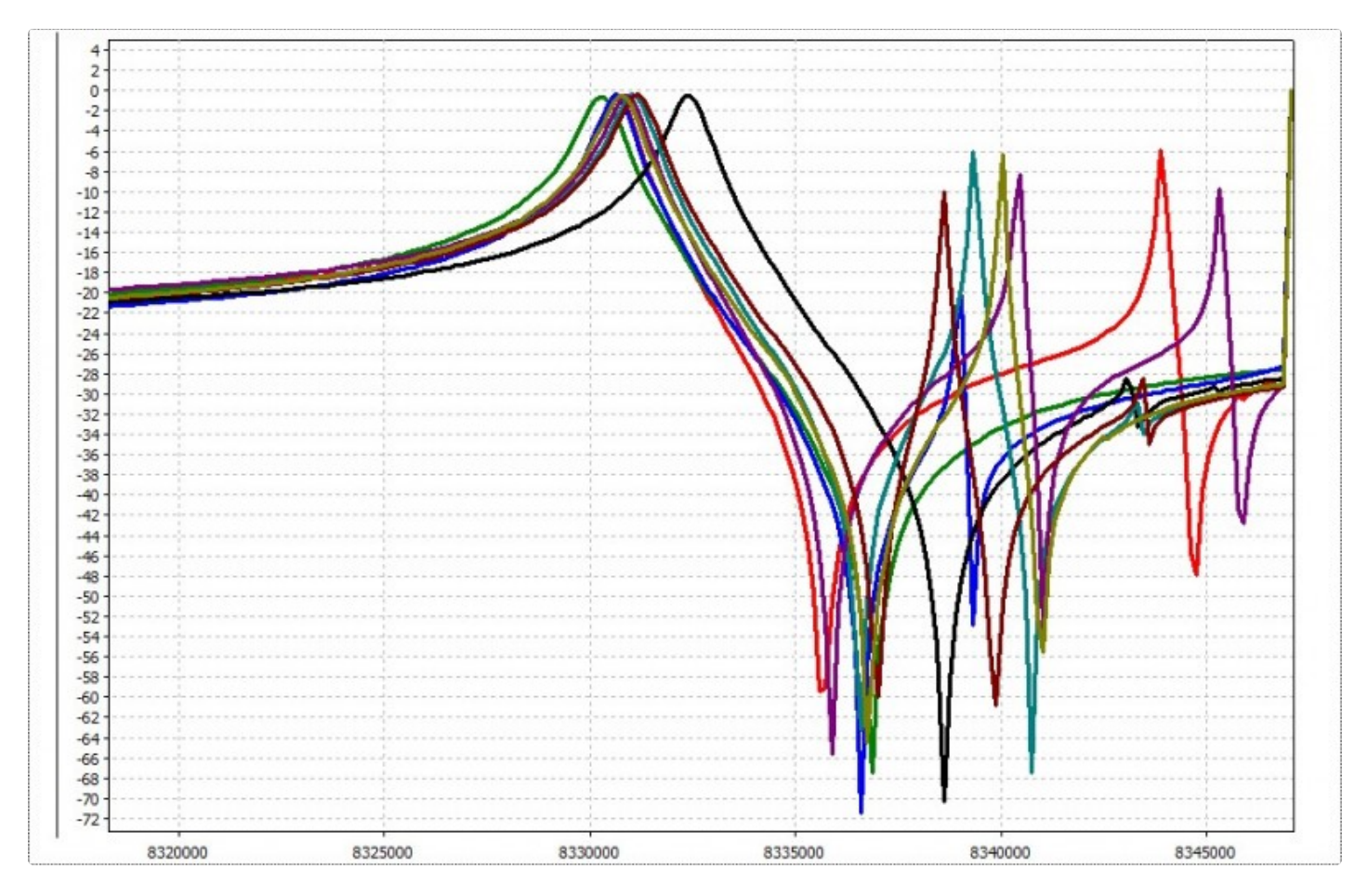

Można zauważyć, że im dalej, tym większy jest rozrzut parametrów w grupie. W sumie z 40 rezonatorów w najlepszym przypadku będzie można zbudować jeden wysokiej jakości filtr kwarcowy na 8-10 rezonatorów lub dwa z mniejszą ilością kwarcu. Pozostałe kryształy najprawdopodobniej nie nadają się do filtra albo ze względu na duży rozrzut parametrów, albo ze względu na obecność wyraźnych rezonansów pasożytniczych, co będzie skutkowało nierównomierną charakterystyką częstotliwościową.

Parametry rezonatora można mierzyć dowolną wersją analizatora - Lite, Std, Pro. Fizycznie rezonator jest połączony dwoma krótkimi sztywnymi przewodami z krokodylkami na jednym końcu i złączami BNC na drugim. Korpus rezonatora nie był uziemiony.

Wersja programu nie niższa niż 1.5.1. Można go pobrać tutaj lub w tematach profilu dla różnych wersji analizatora.

Linki

- 1. [Wykonanie filtra QER SSB w pół godziny](https://translate.google.com/website?sl=auto&tl=pl&hl=pl&client=webapp&u=http://dspview.com/viewtopic.php?f%3D19%26t%3D194)
- 2. [Pomiar parametrów rezonatorów kwarcowych](https://translate.google.com/website?sl=auto&tl=pl&hl=pl&client=webapp&u=http://dspview.com/viewtopic.php?f%3D14%26t%3D195)
- 3. [Si5351 Network Analyzer](https://translate.google.com/website?sl=auto&tl=pl&hl=pl&client=webapp&u=http://dspview.com/viewtopic.php?f%3D14%26t%3D183)
- 4. [Si5351 Network Analyzer Lite](https://translate.google.com/website?sl=auto&tl=pl&hl=pl&client=webapp&u=http://dspview.com/viewtopic.php?f%3D14%26t%3D198)
- 5. [Si5351 Network Analyzer Pro](https://translate.google.com/website?sl=auto&tl=pl&hl=pl&client=webapp&u=http://dspview.com/viewtopic.php?f%3D14%26t%3D200)

## Załączniki

[Si5351NWT.1.5.1.zip](https://www-ur5ffr-com.translate.goog/download/file.php?id=741&sid=3c61ae089392bcb0d5d49c5026aac0f7&_x_tr_sl=auto&_x_tr_tl=pl&_x_tr_hl=pl&_x_tr_pto=wapp&_x_tr_sch=http)

(1,28 MiB) Pobrano 1224 razy

## [UR5FFR](https://www-ur5ffr-com.translate.goog/memberlist.php?mode=viewprofile&u=2&sid=3c61ae089392bcb0d5d49c5026aac0f7&_x_tr_sl=auto&_x_tr_tl=pl&_x_tr_hl=pl&_x_tr_pto=wapp&_x_tr_sch=http)

Administrator witryny **Posty:** [2162](https://www-ur5ffr-com.translate.goog/search.php?author_id=2&sr=posts&sid=3c61ae089392bcb0d5d49c5026aac0f7&_x_tr_sl=auto&_x_tr_tl=pl&_x_tr_hl=pl&_x_tr_pto=wapp&_x_tr_sch=http) **Dołączył:** 21 kwietnia 2012, 22:00 **Znak wywoławczy:** UR5FFR **Lokalizacja:** Odessa

## **Re: Dobór [kwarcu](https://www-ur5ffr-com.translate.goog/viewtopic.php?p=560&sid=3c61ae089392bcb0d5d49c5026aac0f7&_x_tr_sl=auto&_x_tr_tl=pl&_x_tr_hl=pl&_x_tr_pto=wapp&_x_tr_sch=http#p560) do filtrów**

o [Cytat](https://www-ur5ffr-com.translate.goog/posting.php?mode=quote&p=560&sid=3c61ae089392bcb0d5d49c5026aac0f7&_x_tr_sl=auto&_x_tr_tl=pl&_x_tr_hl=pl&_x_tr_pto=wapp&_x_tr_sch=http)

Stare rezonatory w korpusach karbolitowych to chyba najgorszy przypadek, bo... kwarc o różnych latach produkcji i różnych warunkach eksploatacji i przechowywania. Jeśli program sobie z tym poradzi, to nowoczesne chińskie łodzie powinny być dla niego łatwym zadaniem. Wziąłem pęczek kwarcu oznaczony 11,0592 MHz.

| Measure | Create group |            | Load<br>Save |             |       |  |   |
|---------|--------------|------------|--------------|-------------|-------|--|---|
| #       | Fs.          | Fp         | dF           | As          | Group |  |   |
| з       | 11057809     | 11 069 009 | 11 200       | 43.4<br>1.2 |       |  | ∸ |
| 4       | 11056743     | 11074075   | 17 3 33      | 0.8         |       |  |   |
| 5       | 11056876     | 11072609   | 15 733       | 0.8         |       |  |   |
| 6       | 11057143     | 11072 209  | 15 0 66      | 0.8         |       |  |   |
| 7       | 11056876     | 11073 409  | 16 533       | 0.8         |       |  |   |
| 8       | 11056743     | 11074075   | 17 3 33      | 0.7         |       |  |   |
| 9       | 11 056 743   | 11074209   | 17466        | 0.8         |       |  |   |
| 10      | 11057809     | 11 069 542 | 11733        | 1.3         |       |  | Ξ |
| 11      | 11056876     | 11072875   | 16 000       | 0.8         |       |  |   |
| 12      | 11056 609    | 11074075   | 17466        | 0.8         |       |  |   |
| 13      | 11056743     | 11073 142  | 16 400       | 0.8         |       |  |   |
| 14      | 11 056 476   | 11074609   | 18 133       | 0.8         |       |  |   |
| 15      | 11057809     | 11 069 676 | 11866        | 1.3         |       |  |   |
| 16      | 11056876     | 11073275   | 16 400       | 0.9         |       |  |   |
| 17      | 11057809     | 11 068 342 | 10 533       | 1.5         |       |  |   |
| 18      | 11057009     | 11072742   | 15 733       | 0.8         |       |  |   |
| 19      | 11 056 609   | 11074342   | 17733        | 0.8         |       |  |   |
| 20      | 11056743     | 11073542   | 16 800       | 0.9         |       |  |   |
| 21      | 11 056 343   | 11075275   | 18 9 33      | 0.8         |       |  |   |
| 22      | 11056 609    | 11074475   | 17866        | 0.9         |       |  | ▼ |

[22.04.2018 o 00-38-03.png \(41,27 KiB\) Wyświetlono 17121 razy](https://translate.google.com/website?sl=auto&tl=pl&hl=pl&client=webapp&u=http://www.ur5ffr.com/download/file.php?id%3D735%26sid%3D3c61ae089392bcb0d5d49c5026aac0f7)

Widać, że nadal istnieje pewien rozrzut. Niektóre kwarce mają przedział rezonansowy półtorakrotnie węższy. Poszukiwanie grupy 10 rezonatorów o podobnych parametrach dało następujący wynik:

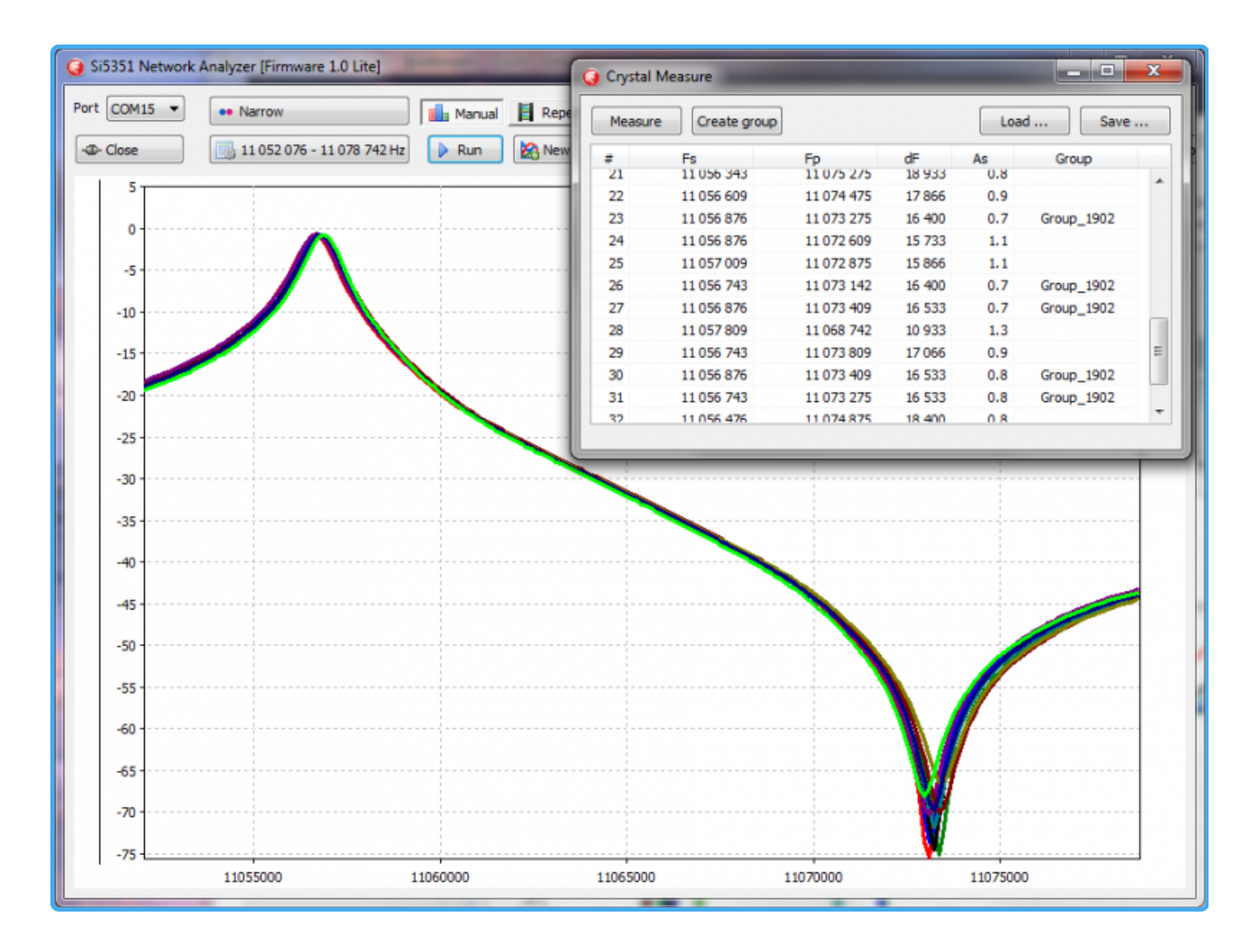